ASOFAR

## INSTRUCTIVO PARA LA CARGA DE REINTEGROS

Debe ingresar en:<https://gestion.cofatuc.com.ar/>

**Usuario:** es el N° de DNI de cada socio Farmacéutico.

**Contraseña:** es la generada por cada socio (si nunca la generó, comuníquese con Auditoría del Colegio).

Con estos datos, usted está ingresando a su perfil de socio farmacéutico, NO a la Farmacia.

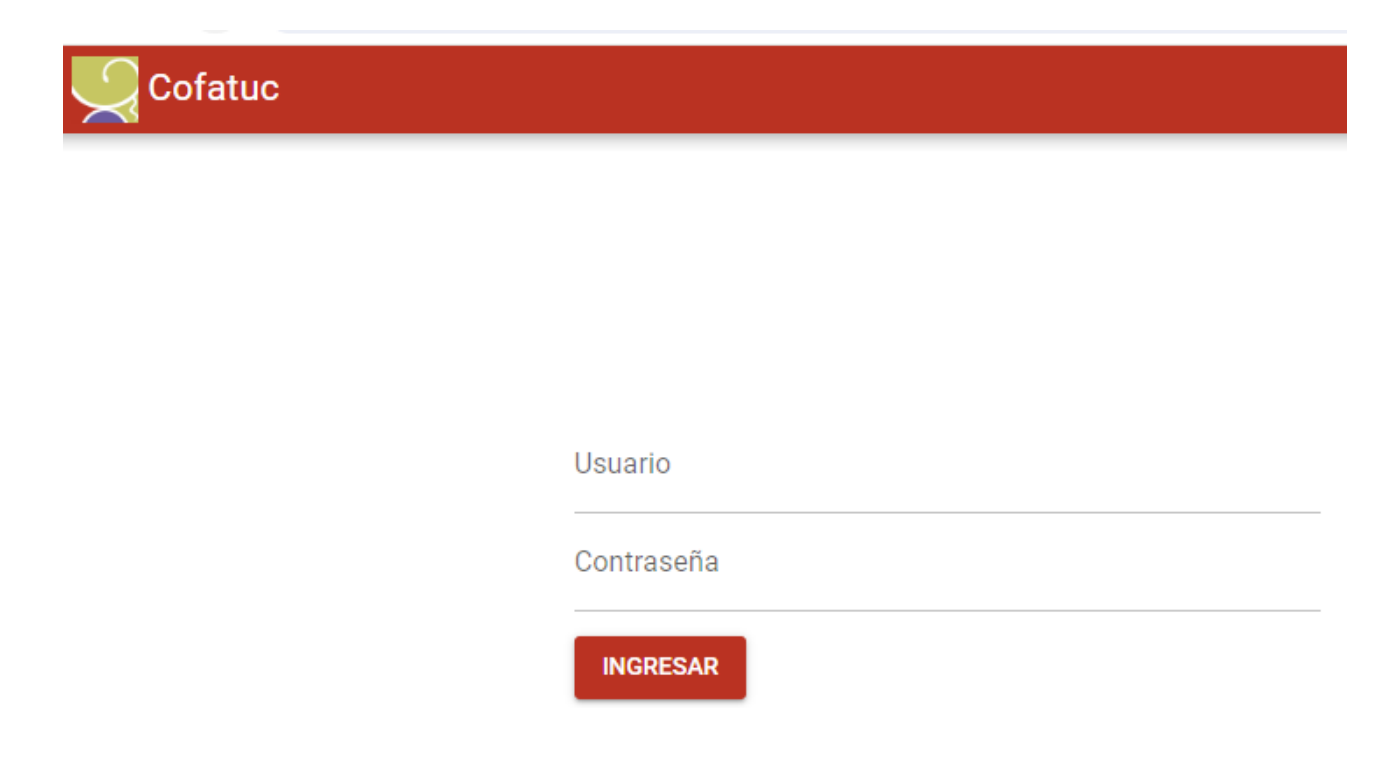

Al ingresar le mostrará el menú y debe seleccionar la opción **Asofar:**

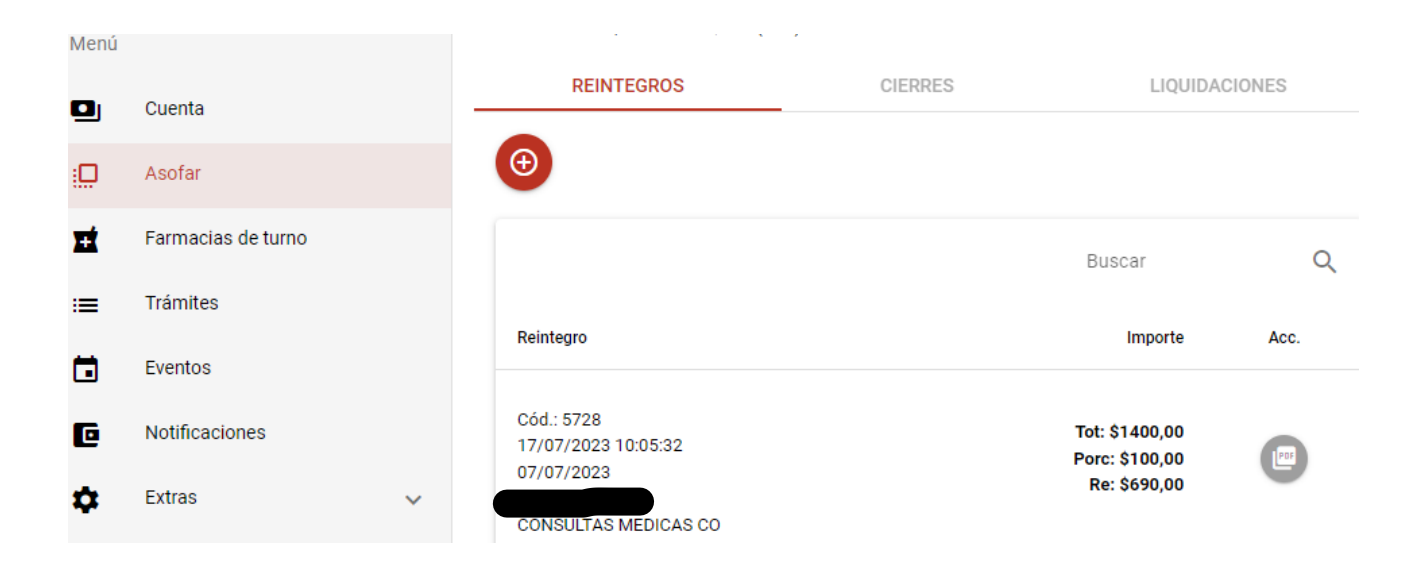

Luego hacer clicks en REINTEGROS y en el signo:

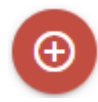

Le aparecerá la pantalla que se muestra a continuación y deberá ir completando cada dato solicitado hasta el punto **4** inclusive.

Es opcional agregar la imagen del comprobante ingresado, ya que, es obligación presentar los originales de los mismos en el momento de la presentación de la documentación en el Colegio.

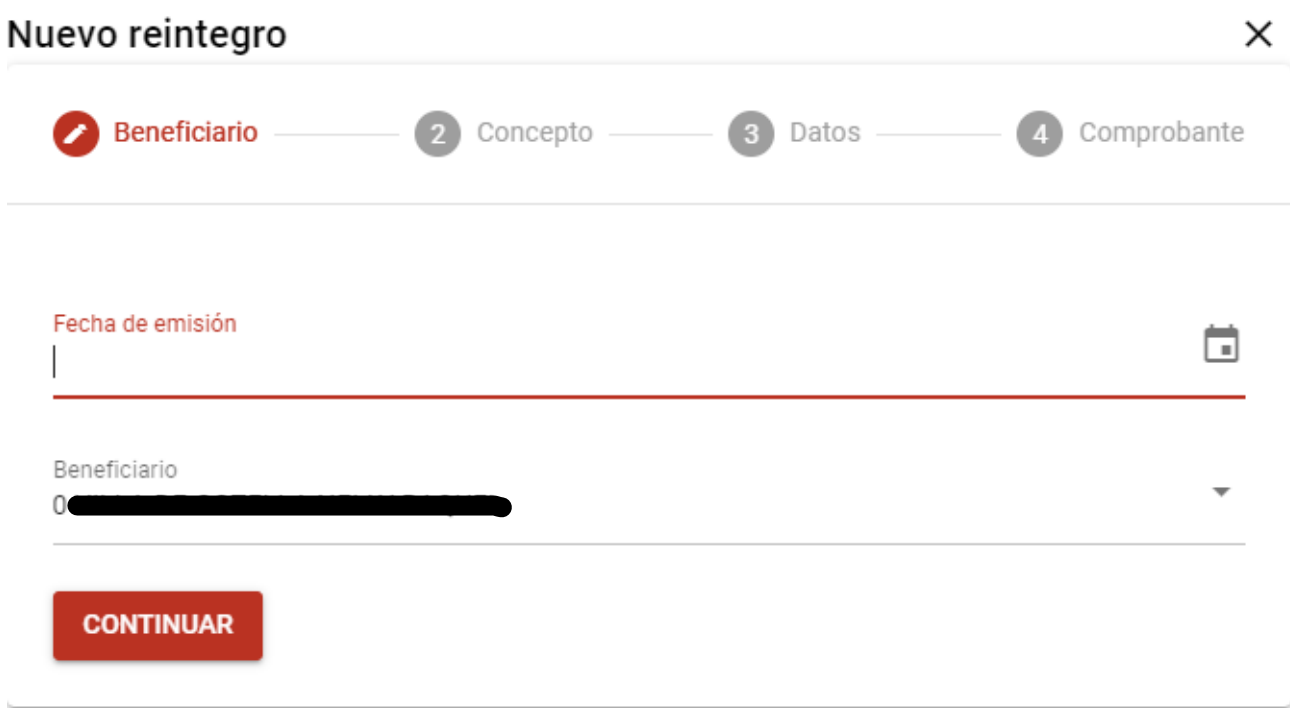

Una vez realizada la carga de todos los consumos del mes, a partir del 1er día del mes siguiente y hasta el día 10 cómo máximo, se procede a realizar la Carátula de presentación según se muestra a continuación:

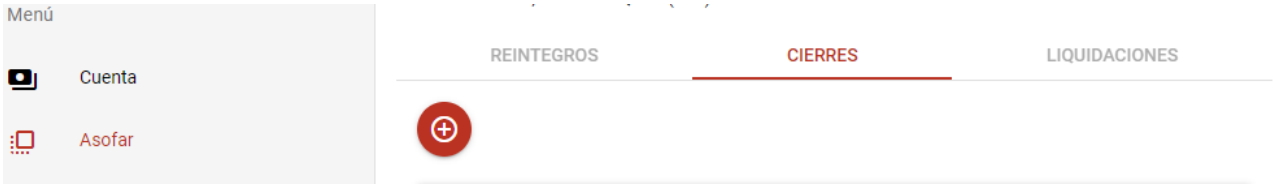

Finalmente se seleccionan todos los reintegros a presentar, tildando cada uno de ellos, y se genera la siguiente Carátula:

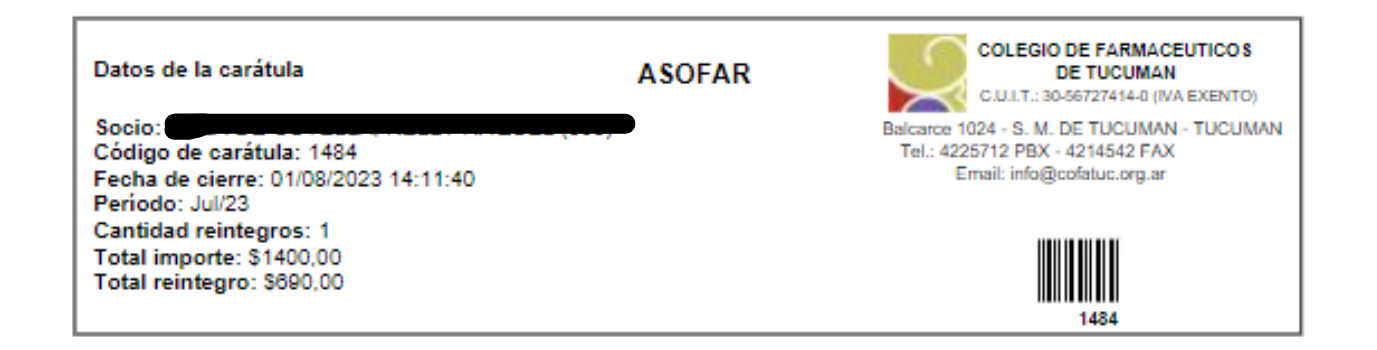

Aclaraciones:

- La presentación física de la documentación se realiza del 1 al 10 de cada mes.
- Se pueden cargar los reintegros del mes en curso y los del mes anterior inclusive. Los reintegros cargados con fechas anteriores a estos meses se devolverán por encontrarse ya vencidos para su presentación.
- La Liquidación (pago) se realiza entre el día 11 y 20 de cada mes.